#### Cisco نم 9000 Nexus ةيكذلا رورملا ةكرح ريدم ſ تايوتحملا

ةمدقملا ةيفلخلا <u>ةمدختسمل تانوكمل</u> ايجولوبوط ITD نيوكت ققحتلل ITD ةينقت

# ةمدقملا

اهحالصإو هئاطخأ فـاشكتـساو (ITD) يكذل ارورملI ةكرح ريدم نيوكت دنتسملI اذه فـصي 9000 Nexus يساسألا ماظنلا ىلع يساسأ لكشب

## ةيفلخلا

#### يلاتلا وه Cisco نم (ITD (ةيكذلا رورملا ةكرح ريدم

- ثالثال ني الله عن التاقي بوتسم لوسون توسيس التي تي ان الله عن الله عن الله عن الله عن الله عن الله عن الله عن <br>- الله عن الله عن الله عن الله عن الله عن الله عن الله عن الله عن الله عن الله عن الله عن الله عن الله عن الله .K5/6/7/9 Nexus Cisco تالوحم مادختساب عبارلاو
- نزاوم لحم لحي ال هنكلو L4 و 3 نءي وتسملI نم تانايٻلI رورم ةكرح عيزوتب موقي وهو 7. ةقبطلا نم ليمحتلا
- .اهل ةيئاقلتلا لاطعألا ةجلاعمو لامحألل ةنزاوتملا تامقلملا ةمالس ةبقارم ءارجإ ●
- راسملا طئارخو لوصولاا يف مكحتلا مئاوق تاسايس ءاشنإب ايئاقلت موقي وهو .لامحألا ةنزاوم رورم ةكرح هيجوت ةداعإل PBR ةفيظو ذيفنتل

### ةمدختسملا تانوكملا

ةزهجألا - C9372PX

SW - 7.0(3)I7(2)

#### صيخرتلا تابلطتم

.ةكبشلا تامدخ صيخرت Cisco NX-OS -ITD بلطتي

.بولطملا صيخرتال انيدل سيلو "ITD ةزيم" نيكمت دنع رهظت يتلا تالجسلا عبتت

ىلع 'PKG\_Services\_Network 'صيخرت ىلع روثعلا متي مل :ريذحت !!!! :[31793]iscm ٪\$ -1VDC تلواح دقل !!!!! ماظنلا

ةزيملا نيك مت متيس.فرشلا يلع مئاقلا صيخرتلا معدي ماظنلا :[31793]VDC-1 ٪\$ iscm ، صيخرتلا مادختسإ.لماكلاب اهليغشتو

.ةزيملا ليطعت ىجريف ،أطخلا قيرط نع ةزيملا هذه نيكمتب تمق اذإ :[31793]VDC-1 ٪\$ iscm ، يرتشت مل اذإ

ITD مادختسال اهنيكمت ىلإ جاتحن يتلا تازيملا

- ITD ةزيم ●
- PBR ةمس ●
- SLA لسرم ةزيم ●
- ةزيم SLA Responder \*

#### ايجولوبوط

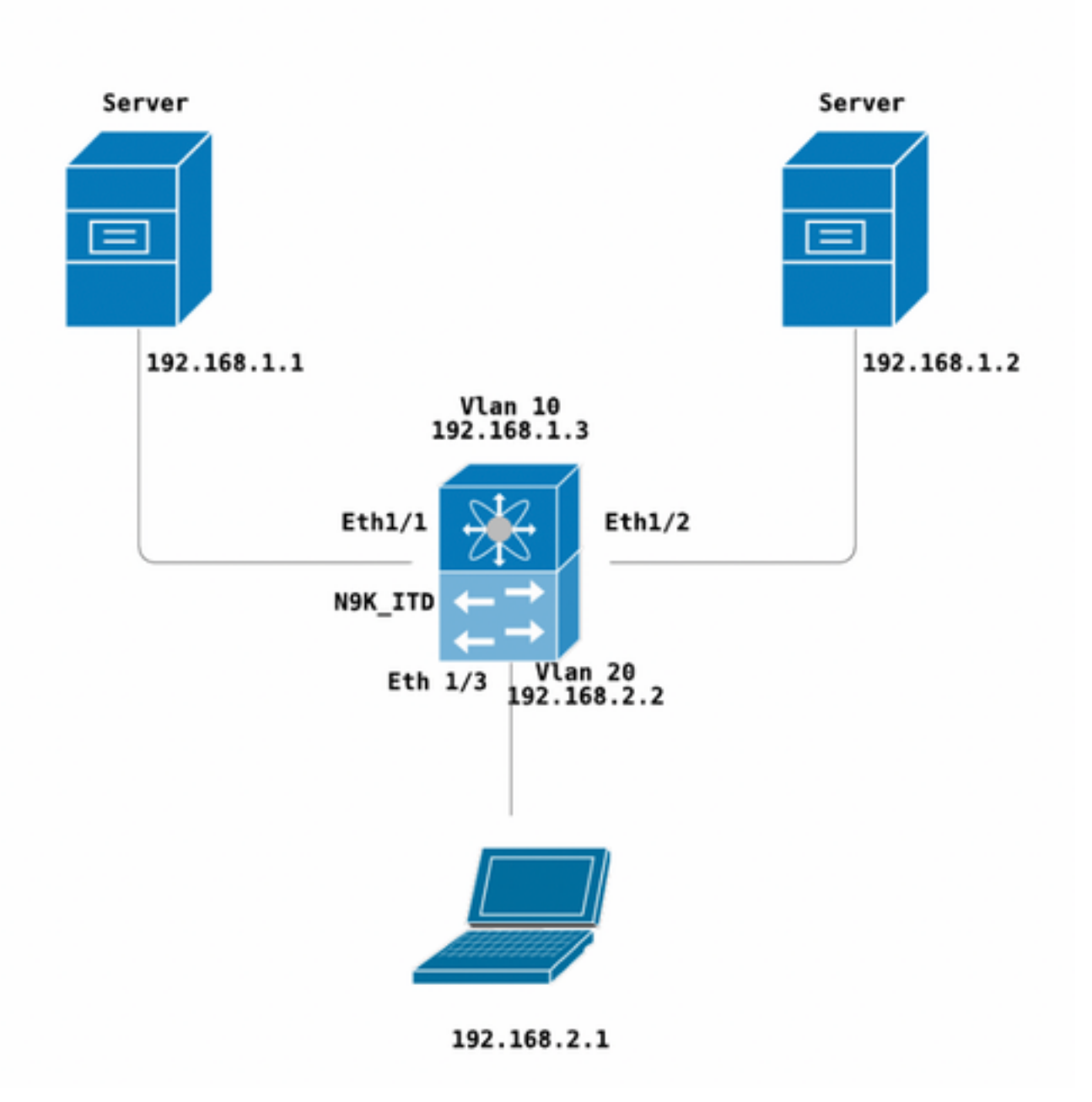

ITD نيوكت

```
ITD ةمدخ نيوكتل ةيساسأ تاوطخ عبرأ
```
- ةزهجأ ةعومجم ءاشنإ ●
- ITD ةمدخ ءاشنإ ●
- ITD ةمدخب ةزهجألا ةعومجم قافرإ ●
- لوخدلا ةهجاوب ةمدخلا قافرإ ●

```
N9K_ITD
version 7.0(3)I7(2)
feature itd
itd device-group Test
 probe icmp
 node ip 192.168.1.1 
 node ip 192.168.1.2 
itd Telnet
 device-group Test ( Call the device group )
 virtual ip 192.168.2.2 255.255.255.255 tcp 23 ( Optional )
 ingress interface Vlan20 ( Assign ingress interface )
 no shut
interface Vlan20
 no shutdown
 ip address 192.168.2.2/24
 ip policy route-map Telnet_itd_pool ( This line gets automatically added when we "no shut" the
ITD service )
```

```
.SVI وأ L3 ةهجاو ءاشنإب مق .يلIتلI أطخلI روهظ ىلإ L2 تاهجاو ىلع اذه قيبطت يدؤي :ةظحالم
```

```
N9K_ITD(config-itd)# ingress interface ethernet 1/3
ERROR: Interface:Ethernet1/3 is not a layer-3 interface
اهؤاشنإ متي يتال عالدلا يه هذهو ،ايئاقلت هتفاضإ متت يالتال نيوكتال نأ ةظحالم ىجري
.PBR ربع LB اهنأب ةفرعم ةدقع لكل
```
Show run | section ITD

```
feature itd
ip access-list Telnet_itd_vip_1_bucket_1
 10 permit tcp 1.1.1.0 255.255.255.127 192.168.2.4/32 eq telnet 
ip access-list Telnet_itd_vip_1_bucket_2
 10 permit tcp 1.1.1.128 255.255.255.127 192.168.2.4/32 eq telnet 
route-map Telnet_itd_pool permit 10
 description auto generated route-map for ITD service Telnet
 match ip address Telnet_itd_vip_1_bucket_1 
 set ip next-hop verify-availability 192.168.1.1 track 2
route-map Telnet_itd_pool permit 11
 description auto generated route-map for ITD service Telnet
 match ip address Telnet_itd_vip_1_bucket_2 
 set ip next-hop verify-availability 192.168.1.2 track 3
  ip policy route-map Telnet_itd_pool
```

```
switch(config)# show route-map Telnet_itd_pool 
route-map Telnet_itd_pool, permit, sequence 10 
Description: auto generated route-map for ITD service Telnet
 Match clauses:
    ip address (access-lists): Telnet_itd_bucket_1 
  Set clauses:
    ip next-hop verify-availability 192.168.1.1 track 2 [ UP ] 
route-map Telnet_itd_pool, permit, sequence 11 
Description: auto generated route-map for ITD service Telnet
  Match clauses:
   ip address (access-lists): Telnet_itd_bucket_2 
  Set clauses:
    ip next-hop verify-availability 192.168.1.2 track 3 [ UP ]
```
## ققحتلل ITD ةينقت

N9K\_ITD(config)# show itd Telnet statistics

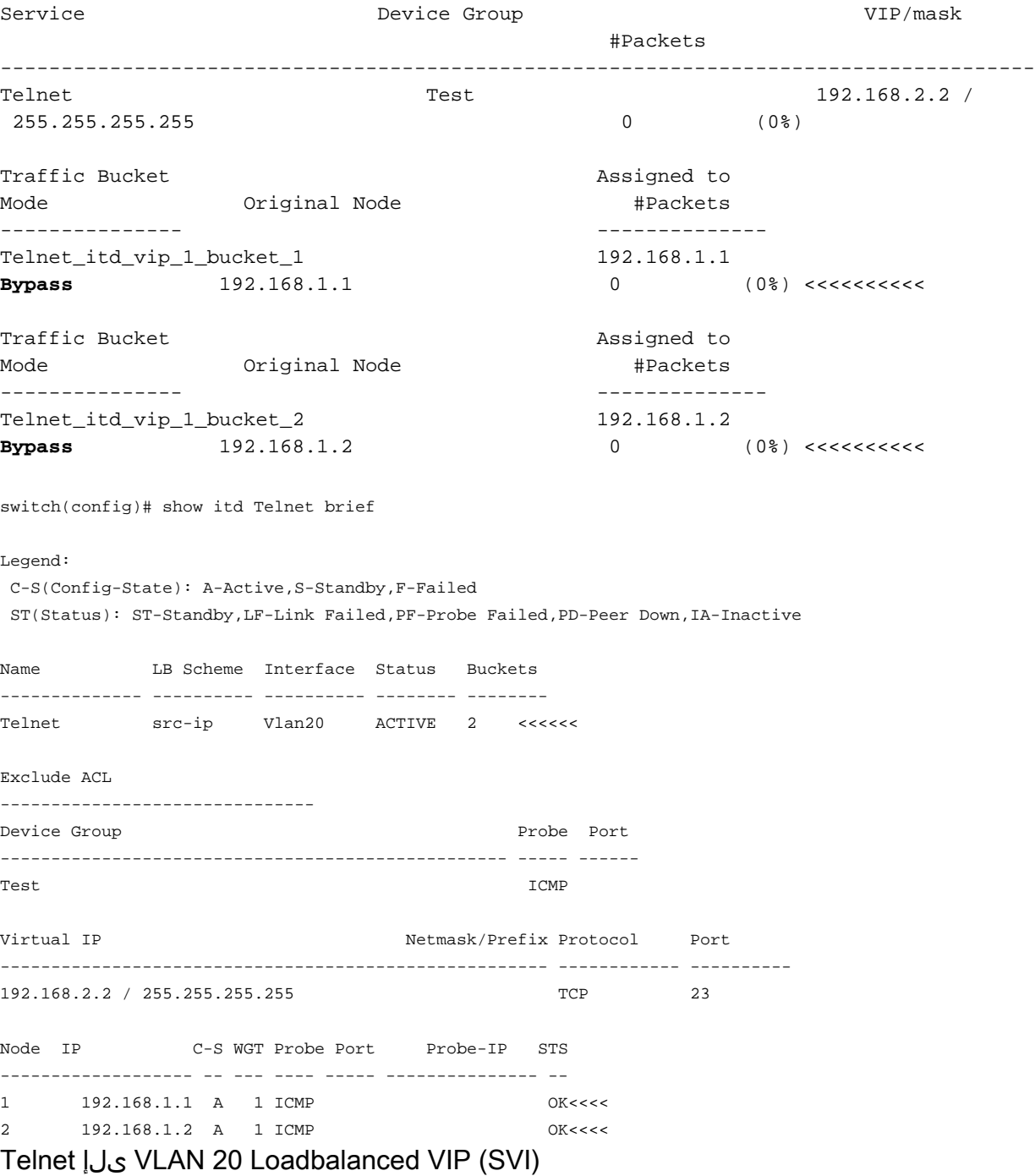

Laptop - telnet 192.168.2.2 Trying 192.168.2.2... Connected to 192.168.2.2. (192.168.1.1) ةدقعلا ىلإ اههيجوت ةداعإو( ةمزح 31) VIP ةطساوب اهلابقتسا متي يتلا مزحلا .ةمزح 31

N9K\_ITD(config)# show it Telnet statistics Service **Device Group** Device Group **VIP/mask** 

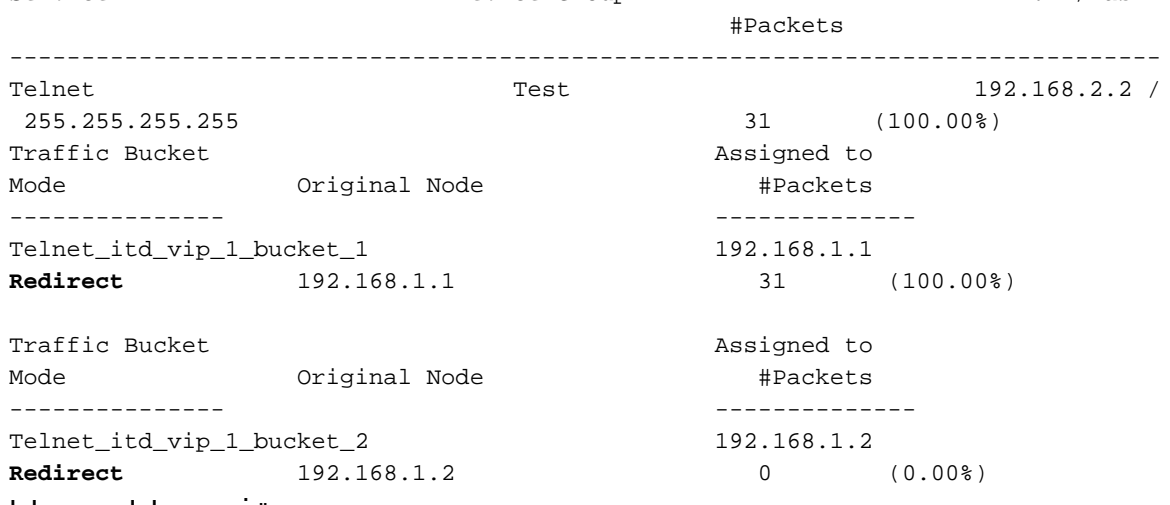

:ةفورعملا بويعلا

[https://bst.cloudapps.cisco.com/bugsearch/bug/CSCvc73162/?reffering\\_site=dumpcr](https://bst.cloudapps.cisco.com/bugsearch/bug/CSCvc73162/?reffering_site=dumpcr)

ةمجرتلا هذه لوح

ةي الآلال تاين تان تان تان ان الماساب دنت الأمانية عام الثانية التالية تم ملابات أولان أعيمته من معت $\cup$  معدد عامل من من ميدة تاريما $\cup$ والم ميدين في عيمرية أن على مي امك ققيقا الأفال المعان المعالم في الأقال في الأفاق التي توكير المالم الما Cisco يلخت .فرتحم مجرتم اهمدقي يتلا ةيفارتحالا ةمجرتلا عم لاحلا وه ىل| اًمئاد عوجرلاب يصوُتو تامجرتلl مذه ققد نع امتيلوئسم Systems ارامستناه انالانهاني إنهاني للسابلة طربة متوقيا.